## **Les rendez-vous**

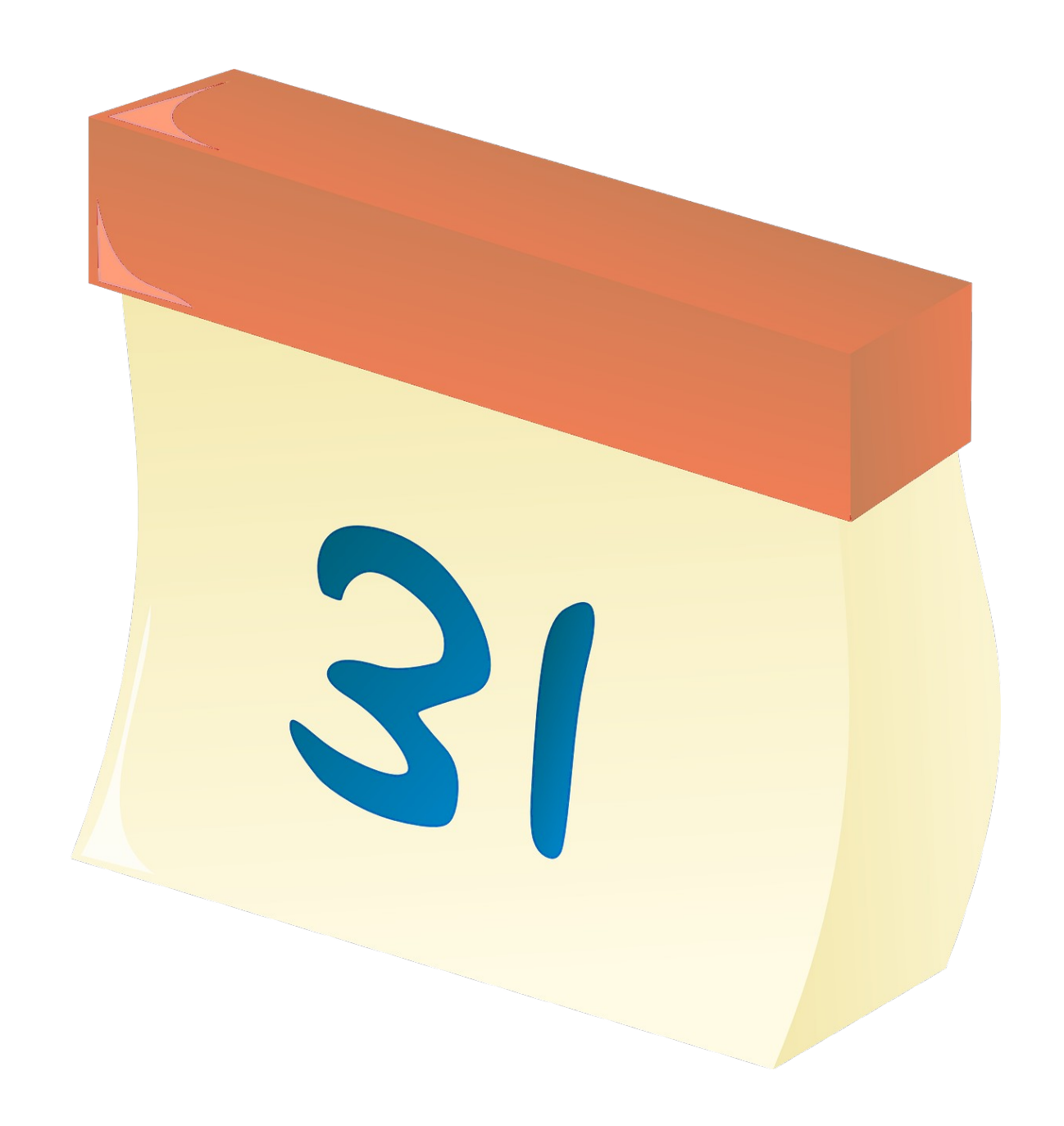

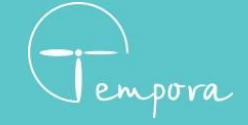

**02 98 43 54 00** [contact@tempora.fr](mailto:contact@tempora.fr) [www.tempora.fr](http://www.tempora.fr/)

## **Comment sont définis les rendezvous ?**

Les rendez-vous sont définis par un motif, une date, une heure et une durée. Un rendez-vous concerne généralement un contact, mais il peut parfois servir à bloquer un créneau horaire. Il est possible de mettre plusieurs rendez-vous sur un même créneau.

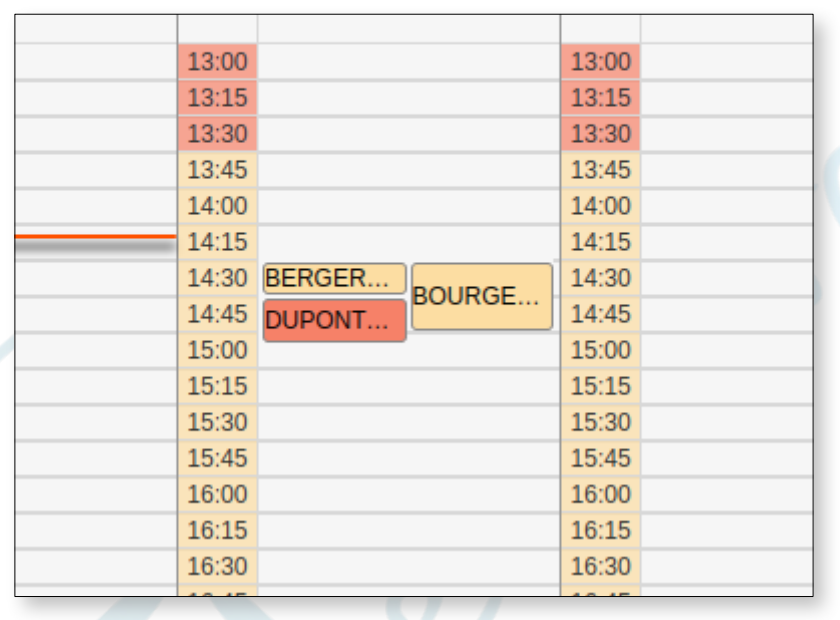

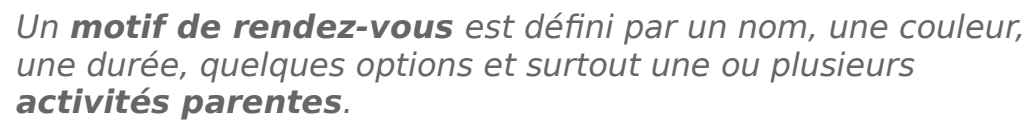

Les **activités parentes** ou **activités** déterminent les **créneaux horaire** sur lesquels un motif peut être pris.

Activités => Horaires  $Motifs$  =>  $Rendez-vous$ 

## **Comment créer un rendez-vous ?**

Pour ouvrir le formulaire de création de rendez-vous, il faut sélectionner un créneau. Cela affichera les motifs disponibles. Lorsqu'un motif dépasse la durée disponible pour le type d'activité ou qu'il a certaines options, il est grisé pour informer qu'il n'est pas disponible.

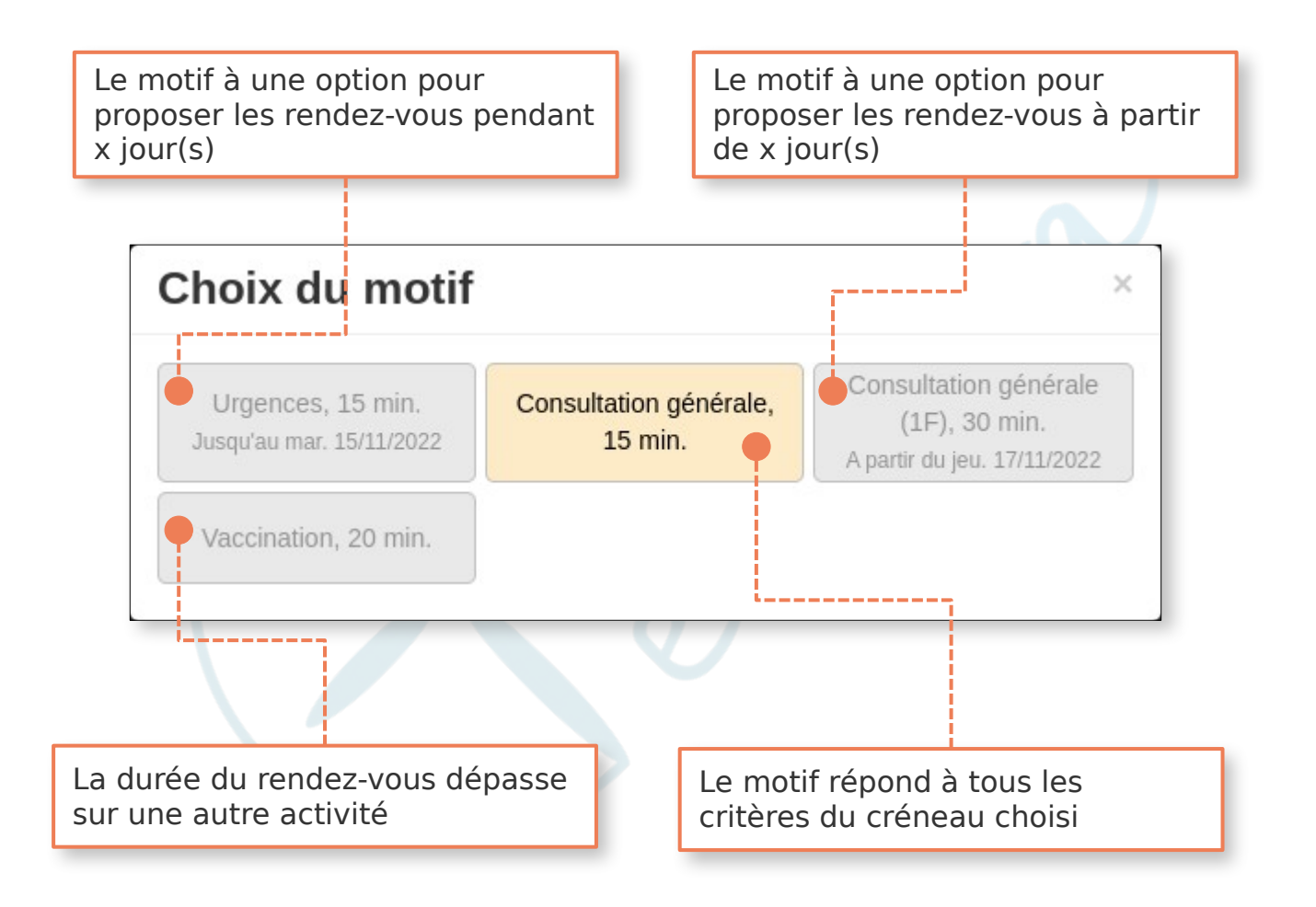

Un motif grisé peut tout de même être utilisé, mais une demande de confirmation sera affichée.

**Si l'activité du créneau choisi n'a qu'un seul motif, le formulaire de création de rendez-vous est directement ouvert.**

Une fois le choix du motif fait, un formulaire de création de rendez-vous s'affiche.

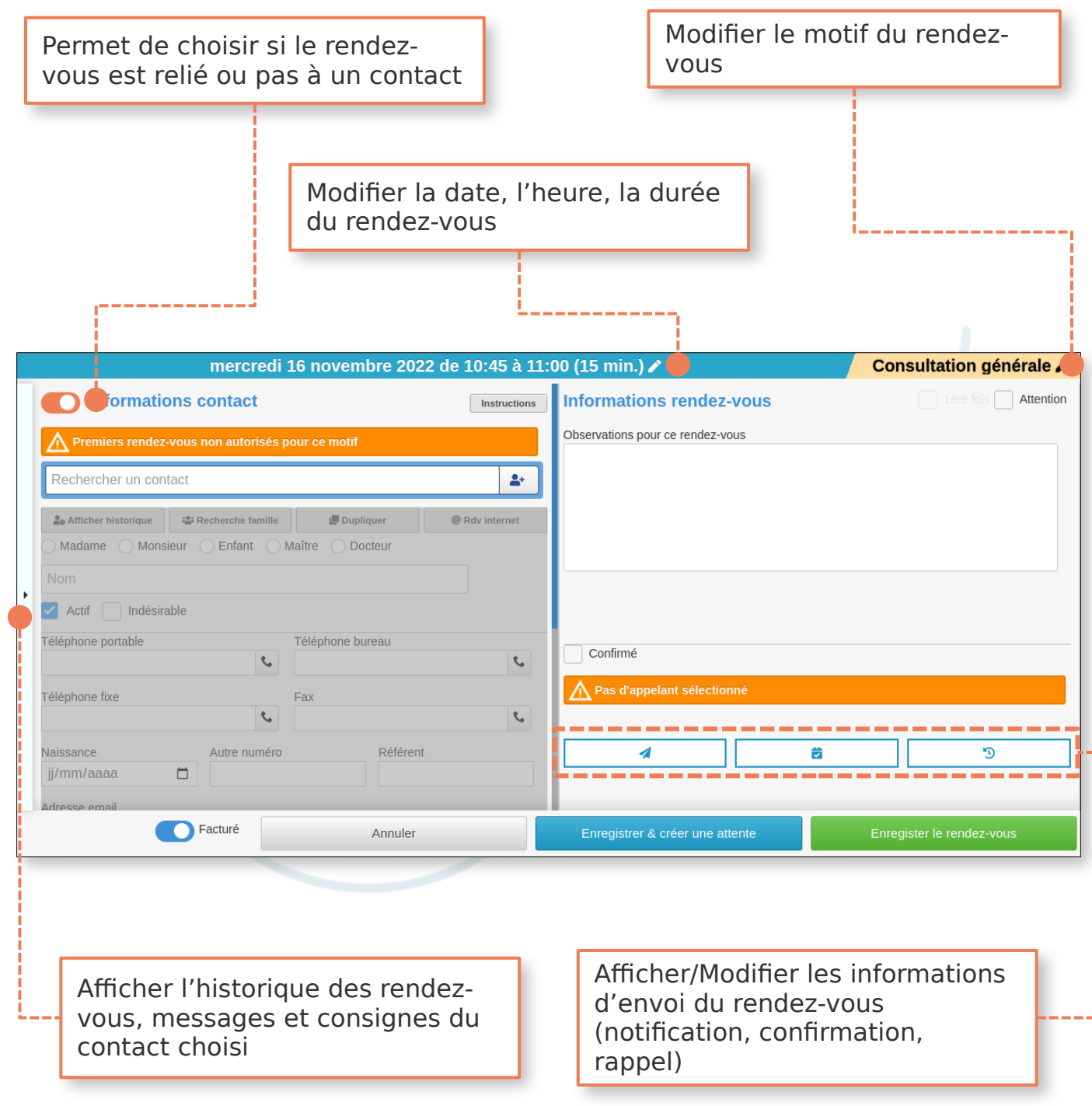

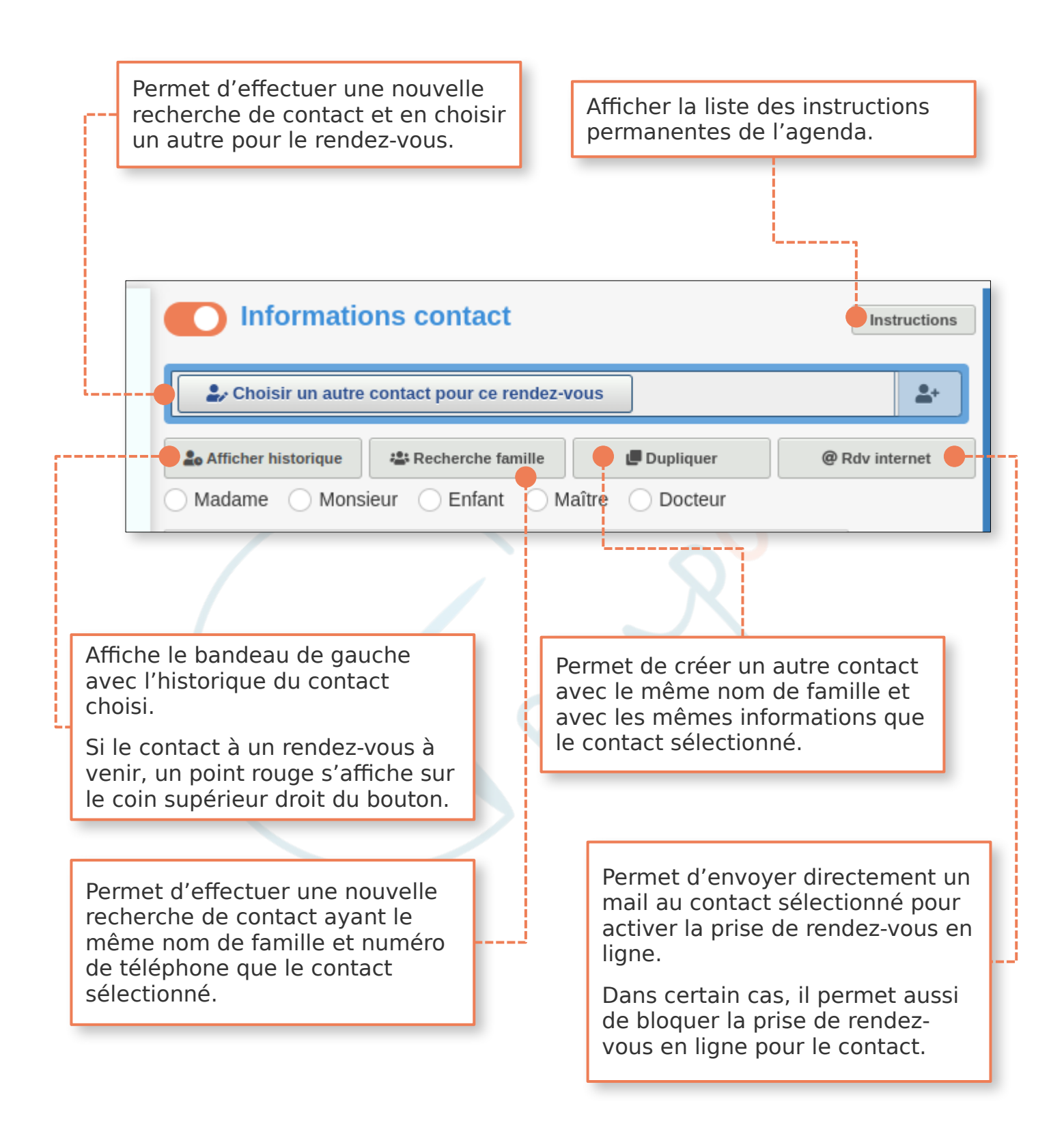

## **Quelles actions sur un rendez-vous ?**

Il y a plusieurs actions qui peuvent être effectuées sur un rendez-vous tel que la modification, l'annulation, déplacer le rendez-vous etc... Pour afficher ces actions il faut cliquer sur le rendez-vous lui même.

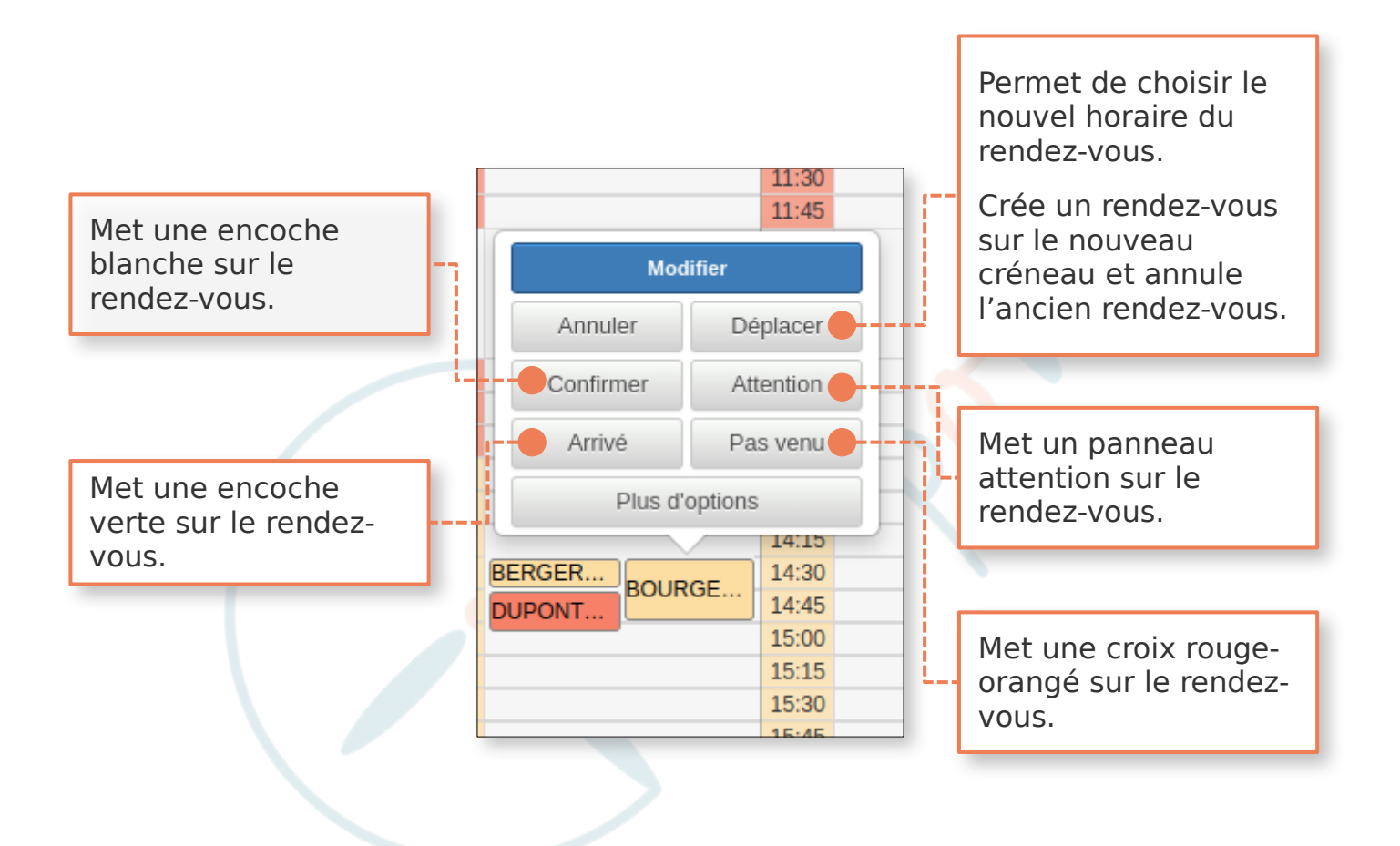

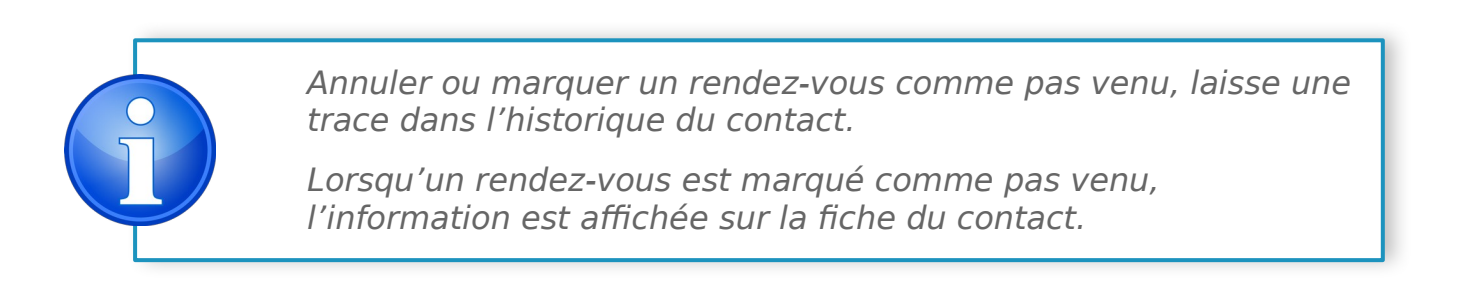

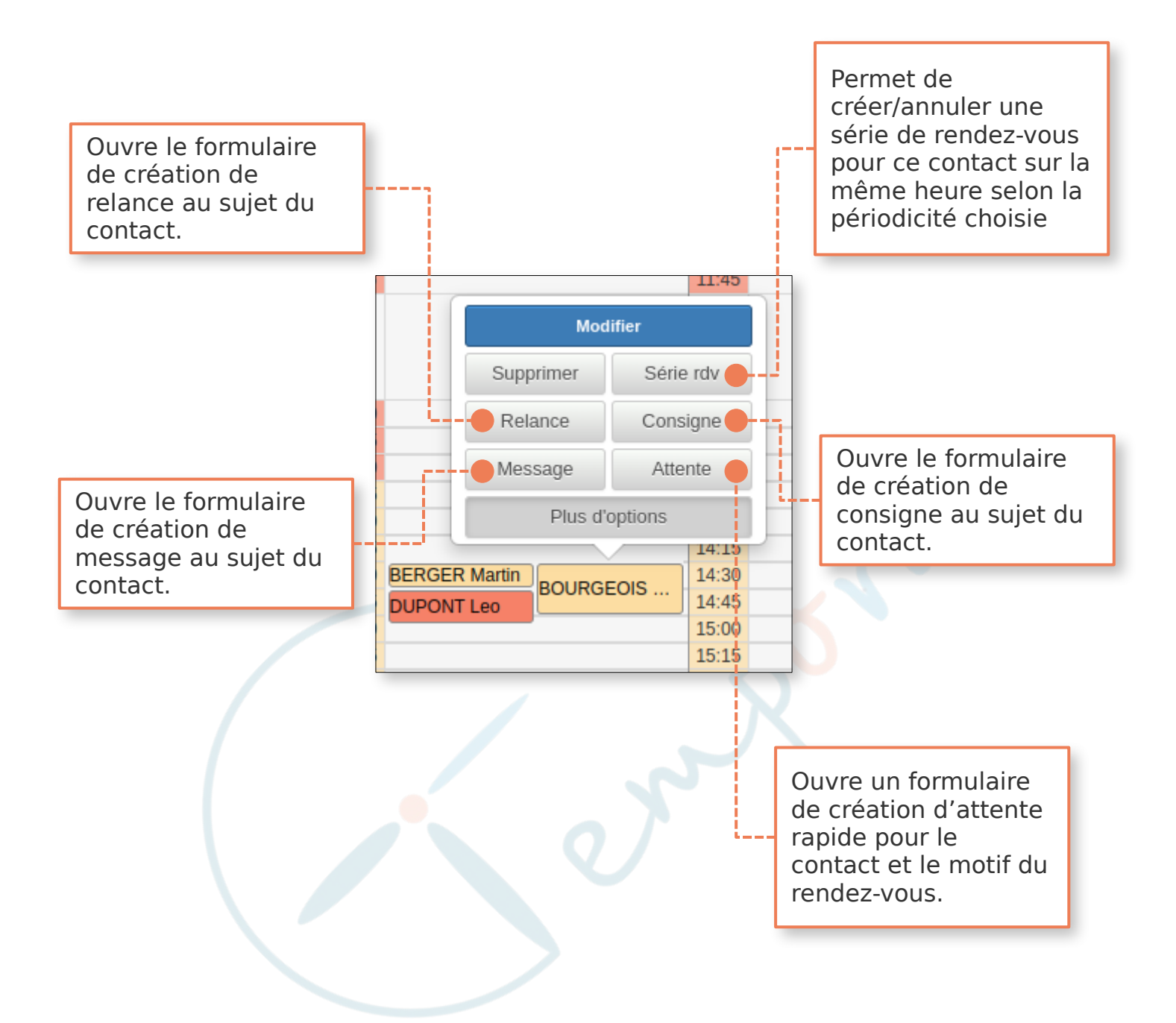

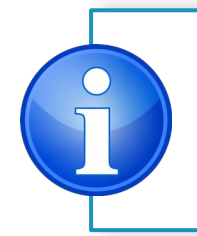

Un rendez-vous supprimé ne laisse pas de trace dans l'historique du contact.

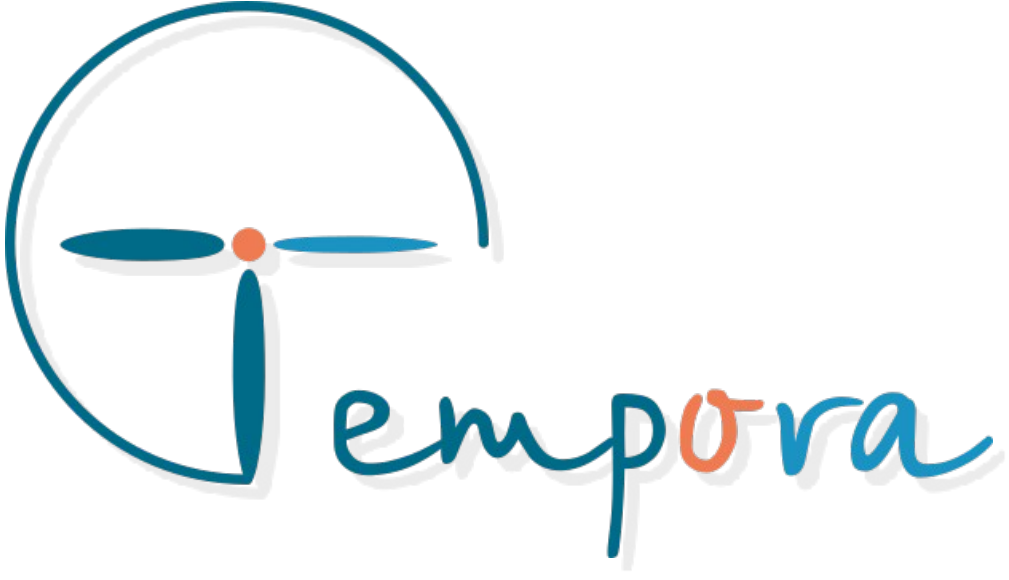

Des questions ? Des suggestions ? Nous restons à votre écoute